Do you have a wall-mounted telephone on the same line (same telephone number) as your Qwest High-Speed Internet service? If so, the wall-mounted telephone may interfere with your Internet service. You can continue this installation, but you must disconnect the wall-mounted telephone until you install a wall-mount filter.

• Go online to http://www.qwest.com/internethelp/wallmount for information about

• The wall-mount filter will come with instructions for connecting the wall-mount filter to

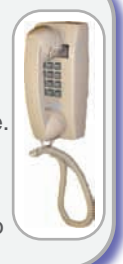

Note: To set up wireless on a computer that is already connected to the modem using a cable, first disconnect the

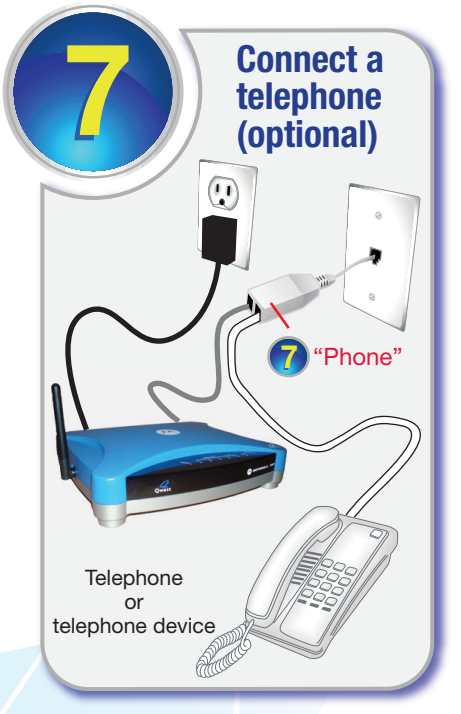

## alarm system?

If you have a security alarm system that can automatically contact your security company using the same telephone line (same telephone number) as your Qwest High-Speed Internet service, then you must check that your alarm system is working

Call your alarm company and tell them you have installed DSL high-speed Internet service on the same line as your alarm system.

## Set up computers to work<br>with your wireless network

Using a Qwest wireless card or USB adapter Insert the Quick*Connect* Installation CD into the computer you want to connect and follow the on-screen instructions. The instructions will tell you when to connect the card or USB adapter and when to enter the SSID and

Using a computer with its own internal wireless Use the wireless configuration software in your computer to configure the Network Name (the SSID) and the WEP Encryption Key you wrote in the

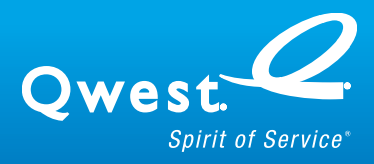

Call 1 888-777-9569

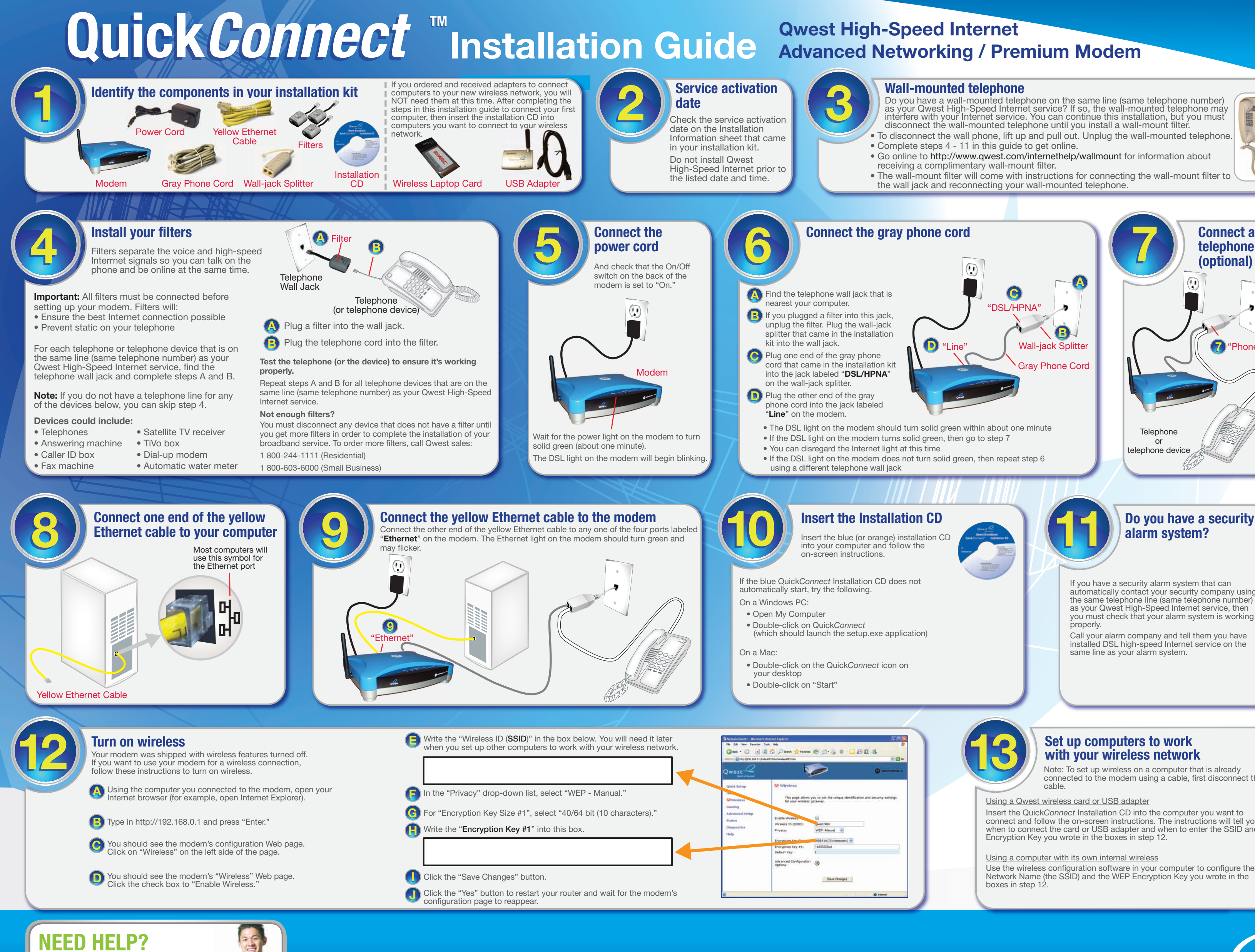